# Configuración del acceso de puerto serie a NX-OSv 9000 en VMware ESXi <u>in the set of the set of the set of the set of the set of the set of the set of the set of the set of the set of the set of the set of the set of the set of the set of the set of the set of the set of the set of the set o</u>

# Contenido

Introducción **Prerequisites Requirements** Componentes Utilizados **Configurar** Diagrama de la red **Configuraciones Verificación Troubleshoot** 

# Introducción

Este documento describe cómo configurar el acceso de puerto serie a NX-OSv 9000 en VMware ESXi. NX-OSv 9000 es una plataforma de switching virtual que se puede utilizar para simular muchos aspectos de L2 del Cisco Nexus 9000. NX-OSv 9000 admite muchas operaciones de plano de control del Nexus 9000, al tiempo que admite un subconjunto de funciones de plano de datos que incluye funcionalidad básica de capa 2/capa 3, como protocolos de routing (protocolo de routing de gateway interior mejorado (EIGRP), ruta de acceso más corta primero (OSPF), protocolo de información de routing (RIP) y protocolo de gateway fronterizo (BGP)), enlaces troncales, interfaz virtual de switch virtual (SVI)), VXLAN (saturación y aprendizaje) y canales de puerto estándar (sin vPC).

Nota: A partir de la versión 7.0(3)I5(1), ciertas funciones de NX-OS, como Virtual Port-Channels (vPC), OTV, ACL y VXLAN (BGP EVPN), pueden tener CLI presente y el switch aceptará la configuración, pero estas funciones no se han probado ni son compatibles. Para obtener más detalles sobre la funcionalidad y limitación admitidas, haga clic en este [enlace](//www.cisco.com/c/es_mx/td/docs/switches/datacenter/nexus9000/sw/7-x/nx-osv/configuration/guide/b_NX-OSv_9000/b_NX-OSv_chapter_01.html) de la guía de configuración en la Tabla 1 Características admitidas de capa 2 y capa 3 (Software) y en la Tabla 2 Funciones de NXOS no admitidas (no probadas).

El NX-OSv 9000 se puede administrar con un método similar al de un switch físico que utiliza interfaces dentro de la banda (SVI), interfaces de gestión (mgmt0) o la conexión de consola. El propósito de este artículo es describir cómo conectar NX-OSv 9000 que se ejecuta en el hipervisor VMware ESXI a una interfaz serial virtual respaldada por red.

### **Prerequisites**

#### **Requirements**

Cisco recomienda tener conocimientos de estos temas:

- Fundamentos de la configuración del host vSphere/ESXi.
- Administración de máquinas virtuales (VM).
- Conocimiento de la red de tránsito.

Precaución: Este ejemplo de configuración hace referencia al software de terceros que Cisco no admite directamente. Asistencia adicional con ESXi/vSPa se puede obtener directamente de VMware: [http://www.vmware.com/support.html.](http://www.vmware.com/support.html)

#### Componentes Utilizados

La información que contiene este documento se basa en las siguientes versiones de software y hardware.

- NX-OSv 9000 implementó la versión de ESXi ( 6.0.0 [Build 3620759] ).
- Privilegios suficientes en el host ESXi (independiente o administrado por vCenter) y en la máquina virtual NX-OSv 9000.
- Acceso a la red desde una estación de trabajo de administración suficiente para permitir el puerto TCP del puerto serial virtual a la interfaz VMkernel de ESXi.
- La funcionalidad de Virtual Serial Port requiere licencias de ESXi Enterprise o Enterprise Plus.
- El switch distribuido VMware (vDS) no es compatible con NX-OSv 9000 y requiere un vSwitch estándar.

Nota: vMotion no se admite con una dirección URL directa para el puerto serie virtual respaldado por red. Si se necesita vMotion, se puede implementar un concentrador de puerto serie virtual (vSPC). Los detalles de configuración de un vSPC están fuera del alcance de este documento, pero se pueden encontrar en el Centro de documentación de VMware vSphere.

### **Configurar**

#### Diagrama de la red

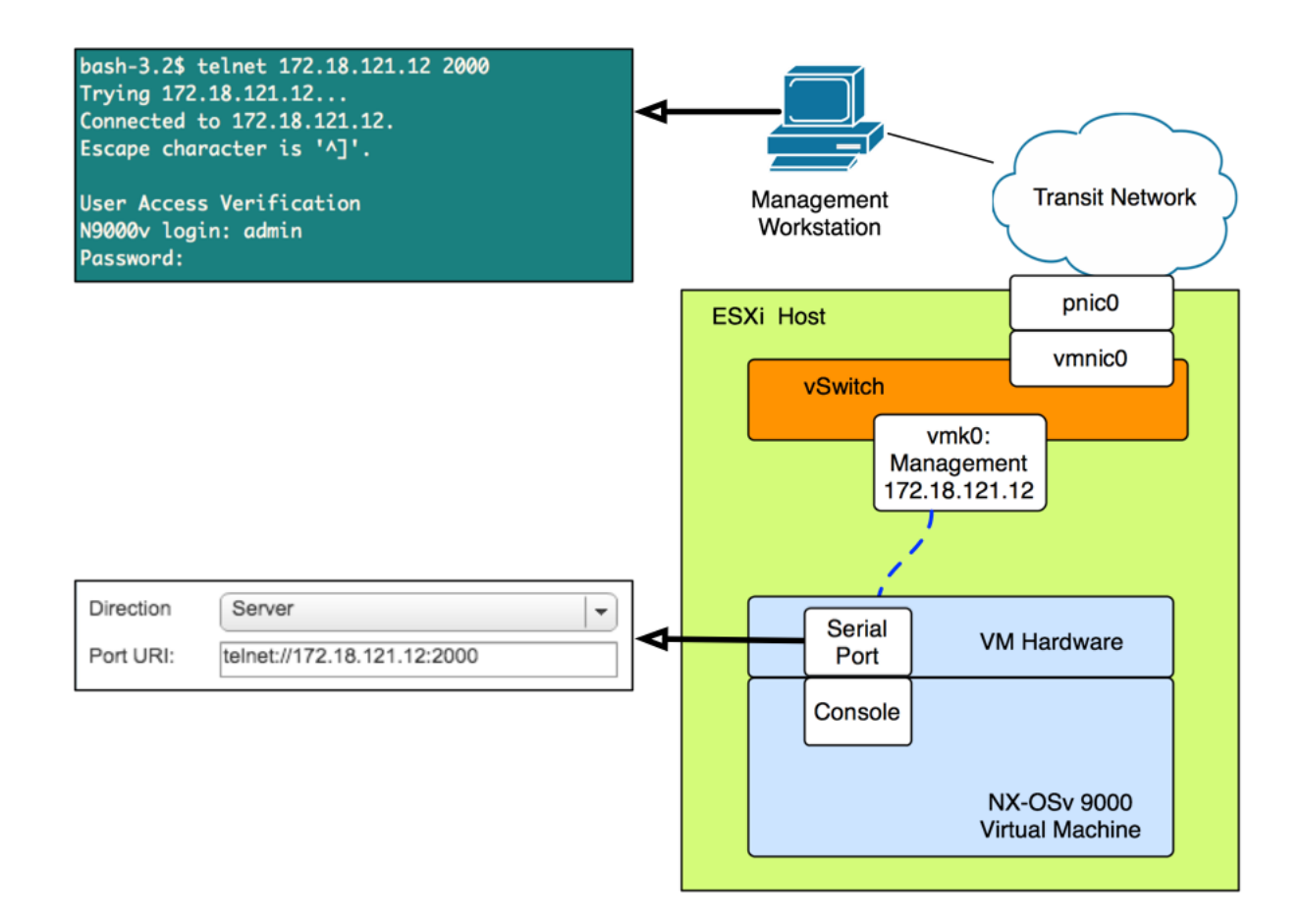

#### **Configuraciones**

1. Configure el firewall host ESXi para permitir la conectividad al puerto serial remoto. Esto se puede hacer desde la GUI (como vSphere Client o Web Client) o desde la CLI. Se dan ambos ejemplos.

Desde la CLI de SSH en el host ESXi:

```
!By default the Remote Serial Port service is disabled:
!
[root@localhost:~] esxcli network firewall ruleset list | grep remoteSerialPort
remoteSerialPort false
!Enable the remoteSerialPort ruleset:
!
[root@localhost:~] esxcli network firewall ruleset set --enabled true --ruleset-
id=remoteSerialPort
!Validate that the remoteSerialPort service is now enabled.
!
[root@localhost:~] esxcli network firewall ruleset list | grep remoteSerialPort
remoteSerialPort true
```
Desde la interfaz gráfica de usuario (vShere Web Client):

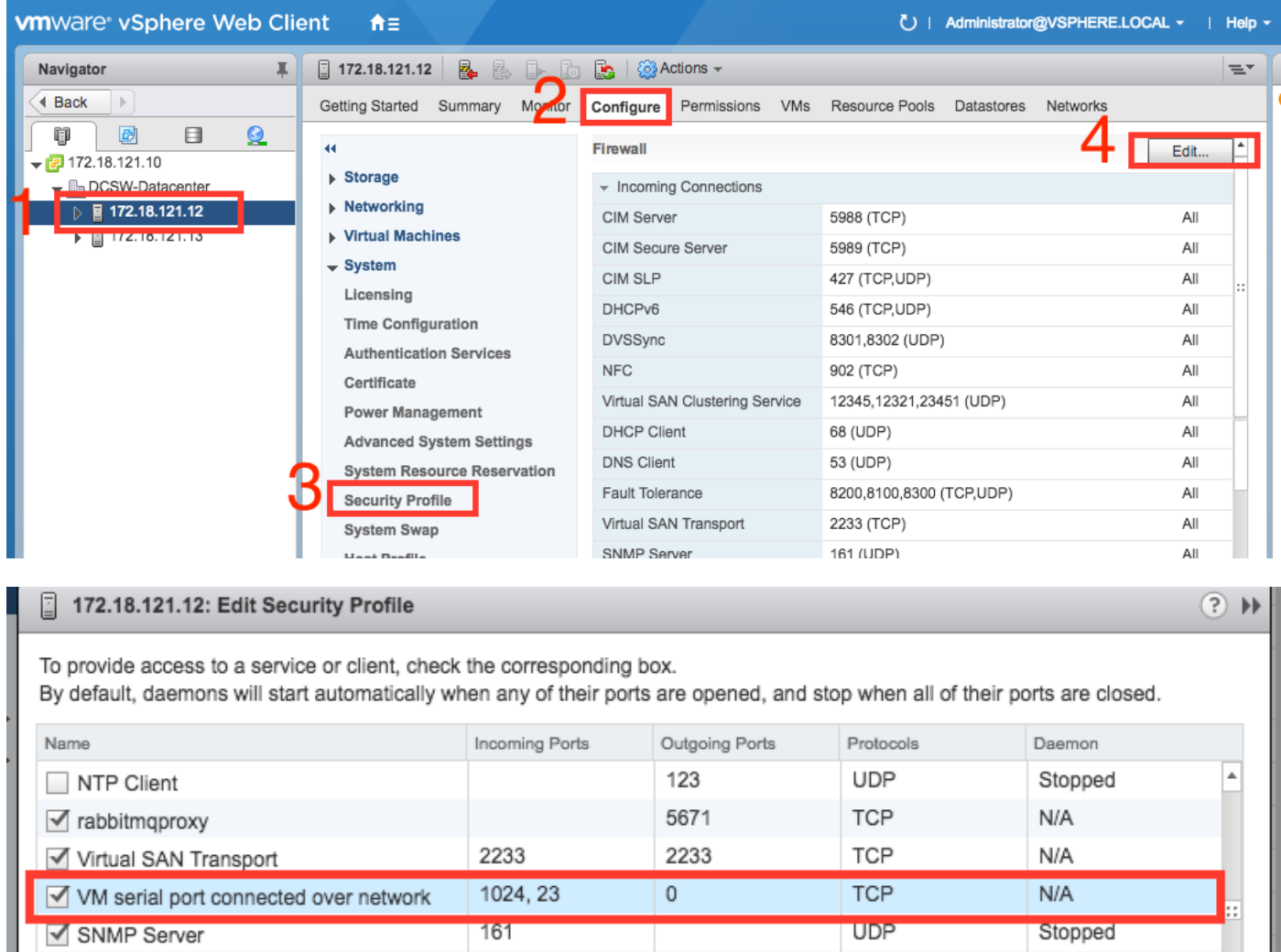

 2. En el menú VM Edit Settings añada un puerto serie respaldado por red a la máquina virtual NX-OSv 9000. La máquina virtual NX-OSv 9000 debe desactivarse para agregar esto.

 $\Box$  syslog

514, 1514

TCP, UDP

 $N/A$ 

ı ¥

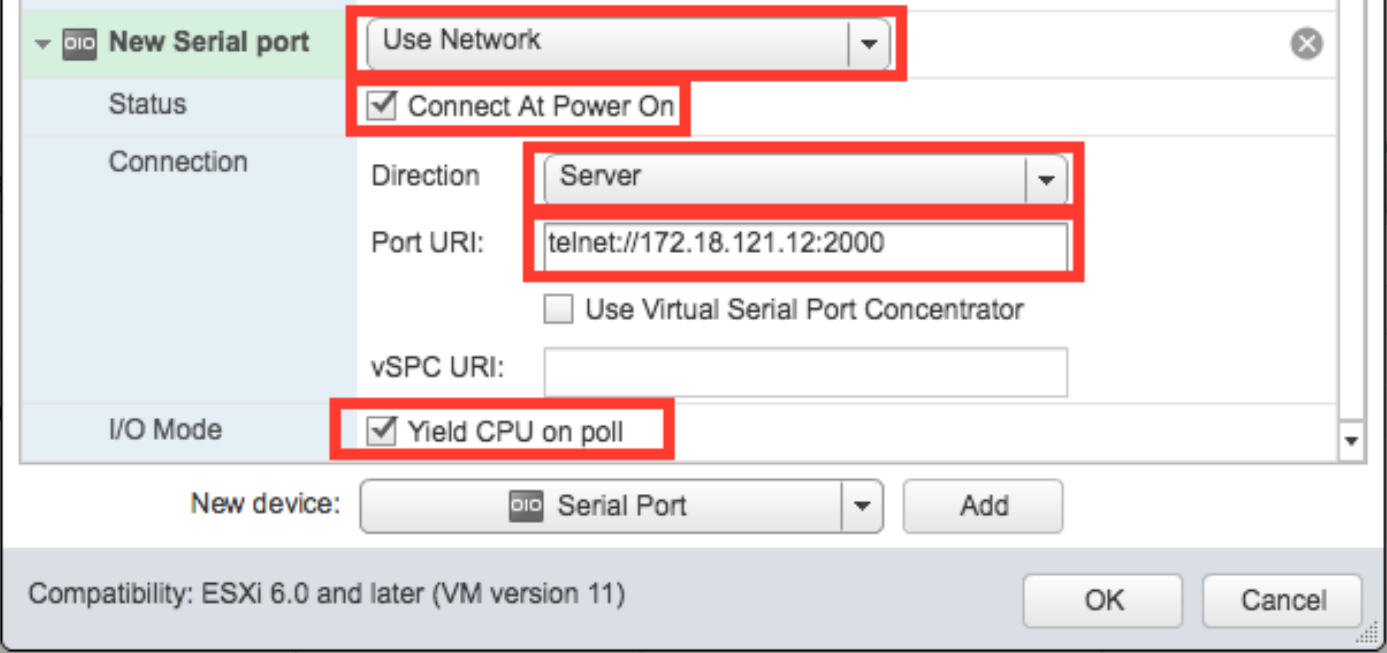

Nota: la dirección IP de la interfaz especificada para el URI del puerto debe ser la dirección IP de la interfaz VMkernel que se utiliza para los servicios de administración en el host ESXi en el que reside actualmente la VM. El número de puerto puede ser cualquier puerto TCP por encima de 1024 que no esté actualmente en uso. Asegúrese de elegir un puerto que no se utilice para ningún otro servicio de VMkernel como vMotion, etc.

Nota: vMotion no se admite con un URI directo para el puerto serie virtual respaldado por la red. Si se necesita vMotion, se puede implementar un concentrador de puerto serie virtual (vSPC). Los detalles de configuración de un vSPC están fuera del alcance de este documento, pero se pueden encontrar en el Centro de documentación de VMware vSphere.

3. Inicie la máquina virtual NX-OSv 9000 y espere hasta que el cargador de arranque haya finalizado. Busque el mensaje Dejando grub land en la Consola VM ESXi:

```
ength: 10000000
Loading intird 752132096
x86_64/loader/linux.c:573: initrd_pages: 183626
x86_64/loader/linux.c:584: addr_min: 0x0 addr_max: 0x7ffff000 mmap_size: 1440
x86_64/loader/linux.c:603: desc = {type=7,ps=0x1000,vs=0x0,sz=157,attr=15}
x86_64/loader/linux.c:603: desc = {type=7,ps=0x100000,vs=0x0,sz=48992,attr=15}
x86_64/loader/linux.c:603: desc = {type=7,ps=0xc9ea000,vs=0x0,sz=118,attr=15}
x86_64/loader/linux.c:603: desc = {type=7.ps=0x10000000.vs=0x0.sz=720896.attr=15
ł
x86_64/loader/linux.c:603: desc = {type=7,ps=0x10000000,vs=0x0,sz=1310720,attr=
15<sub>3</sub>Loading [717M/717M]
   [Initrd, addr=0x532b5000, size=0x2cd4a000]
segment header
length: 4, vendor: 16 flags: 4, loadaddr: 2500000, image len: 800, memory length
: 800Reading data for vendor seg. Length 2048
Leaving grub land
image length read 757450240
image hash: e88cebdf 48a103fb 5a8257de 8b6f3809
```
4. Ahora puede utilizar el emulador de terminal para conectarse a la consola de la máquina virtual NX-OSv 9000.

bash-3.2\$ telnet 172.18.121.12 2000 Trying 172.18.121.12... Connected to 172.18.121.12. Escape character is '^]'.

User Access Verification N9000v login: admin Password:

### Verificación

Utilize esta sección para confirmar que su configuración funcione correctamente.

Una vez conectado a la interfaz de la consola, puede continuar con la configuración de las interfaces de plano de datos y de administración.

Nota: mgmt0 siempre se asigna a la interfaz de red de VM 1, Ethernet 1/1 = interfaz de red de VM 2, etc.

### **Troubleshoot**

En esta sección se brinda información que puede utilizar para resolver problemas en su configuración.

Problema: La máquina virtual NX-OSv 9000 se inicia en la indicación del cargador:

```
loader > dir
Setting listing for bootflash:
Number of devices detected by BIOS is 1
Number of devices detected by BIOS is 1
Number of devices detected by BIOS is 1
Going to print files for device bootflash:
  .rpmstore
nxos.7.0.3.I5.1.bin
Number of devices detected by BIOS is 1
Number of devices detected by BIOS is 1
Number of devices detected by BIOS is 1
Clearing listing for bootflash:
```
loader >

Solución: utilice la sintaxis de inicio para iniciar la imagen del sistema:

N9k#configure N9k(config)# boot nxos nxos.7.0.3.I5.1.bin N9k#(config)# end N9k# copy running-config startup-config